## Motor Vehicle Rental Rideshare registration instructions

- 1. Go to<https://rideshare.ky.gov/tars/register>
- 2. Enter registration information then click submit.

Tax ID – Do not use any special characters or letters, only enter numerical 9 digits. This will become your Username. DO NOT use your SS#.

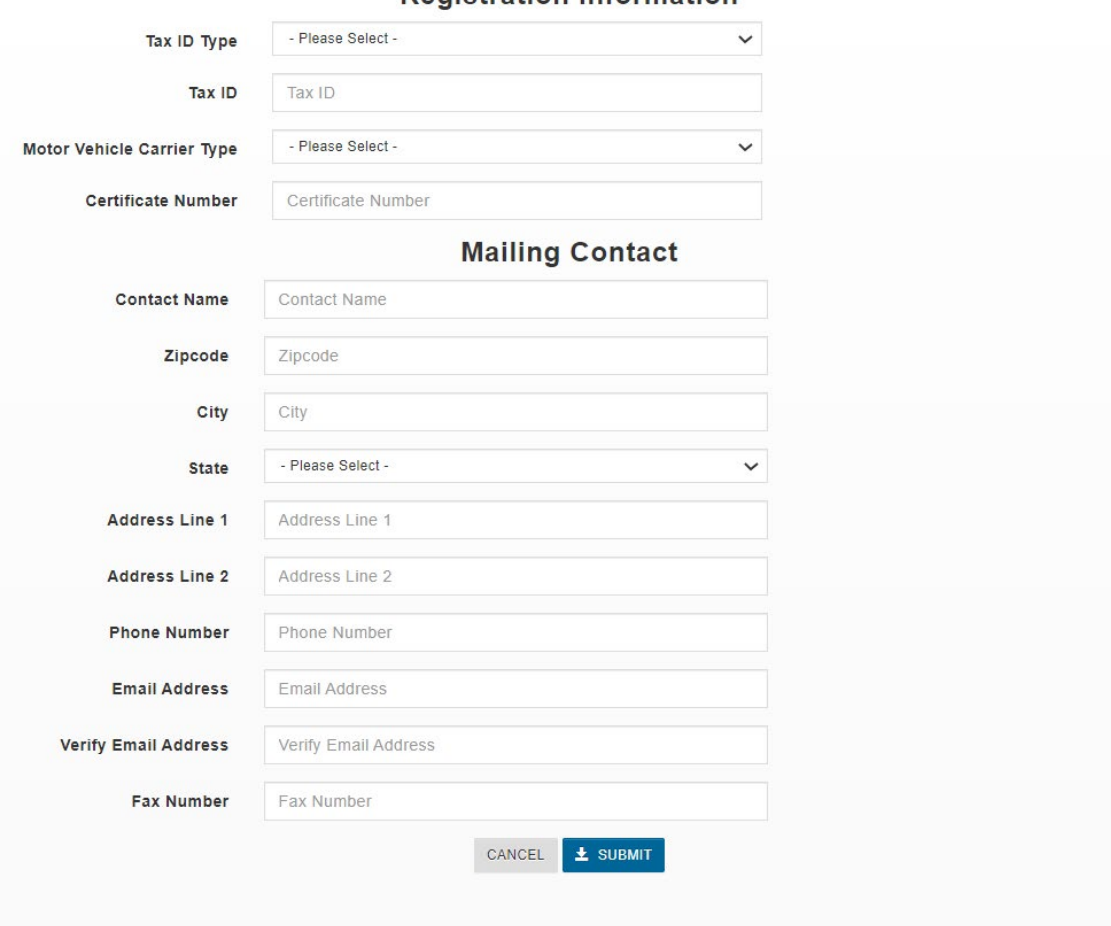

## **Registration Information**

## Motor Vehicle Carrier Type and Certificate Number - If you do not know this information, contact the Transportation Cabinet at: [drive.ky.gov | How Can We Help?](https://drive.ky.gov/Pages/How-Can-We-Help.aspx#contact-the-kentucky-transportation-cabinet)

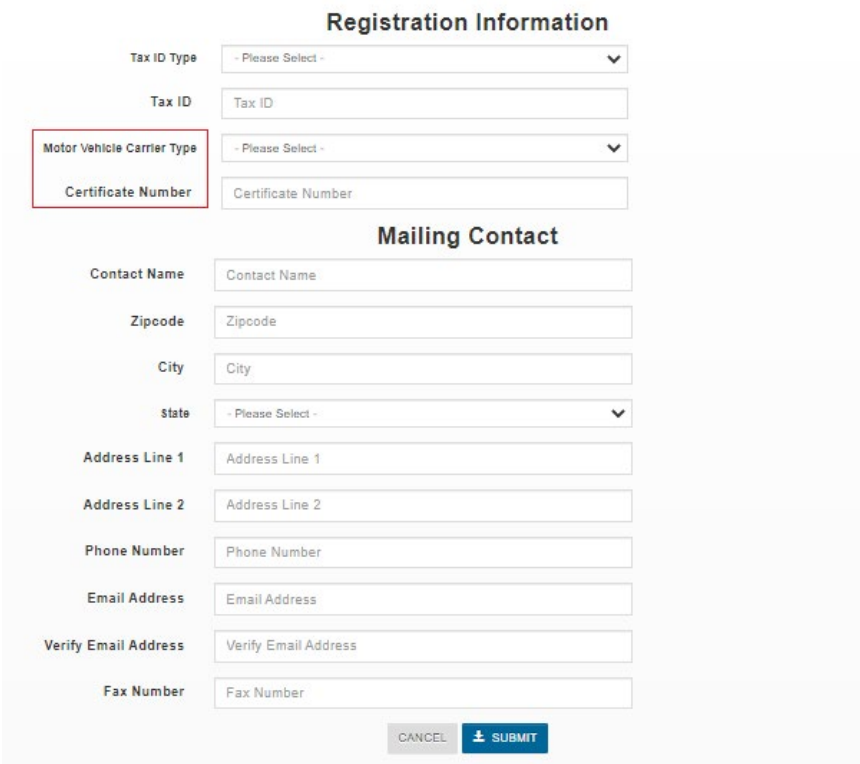

3. An email will be immediately sent to the email address entered that provides your Username and Temporary Password. Follow the link provided to complete registration.

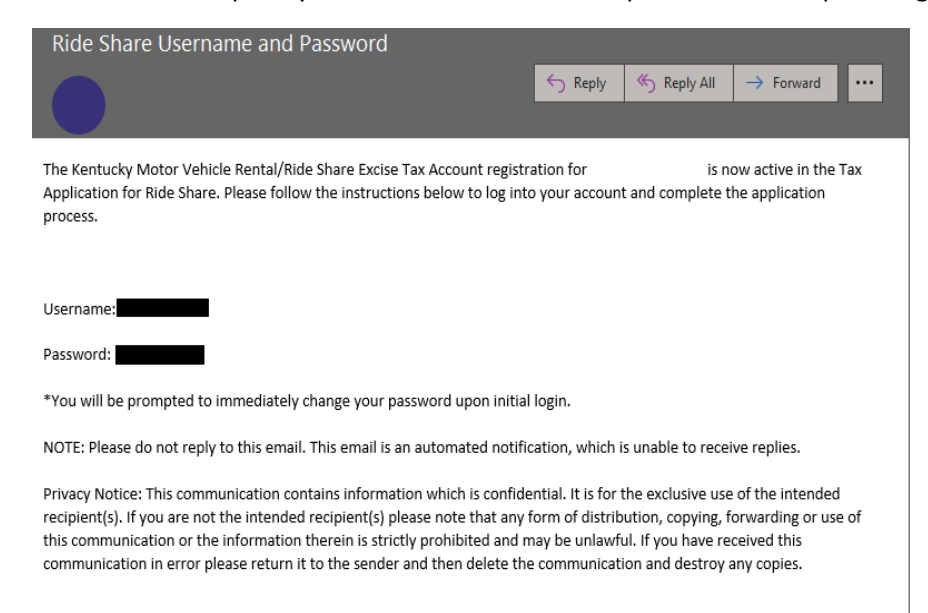

4. Enter Username and Temporary Password.

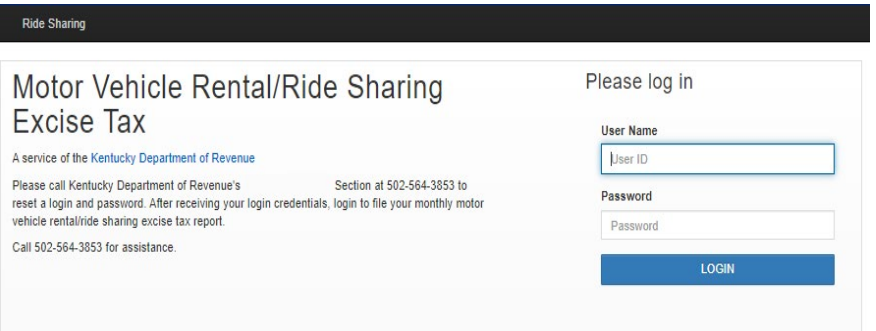

5. Create a new password then click "Save New Password"

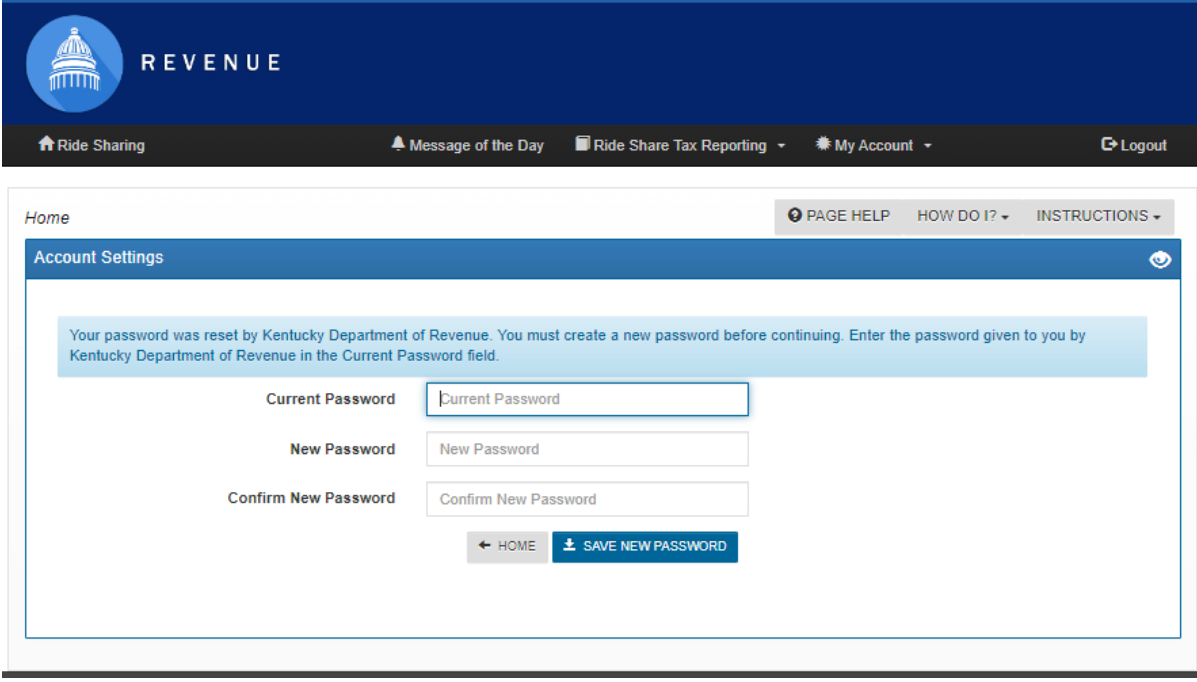

6. Validate Mailing Address then click "Save Mailing Address"

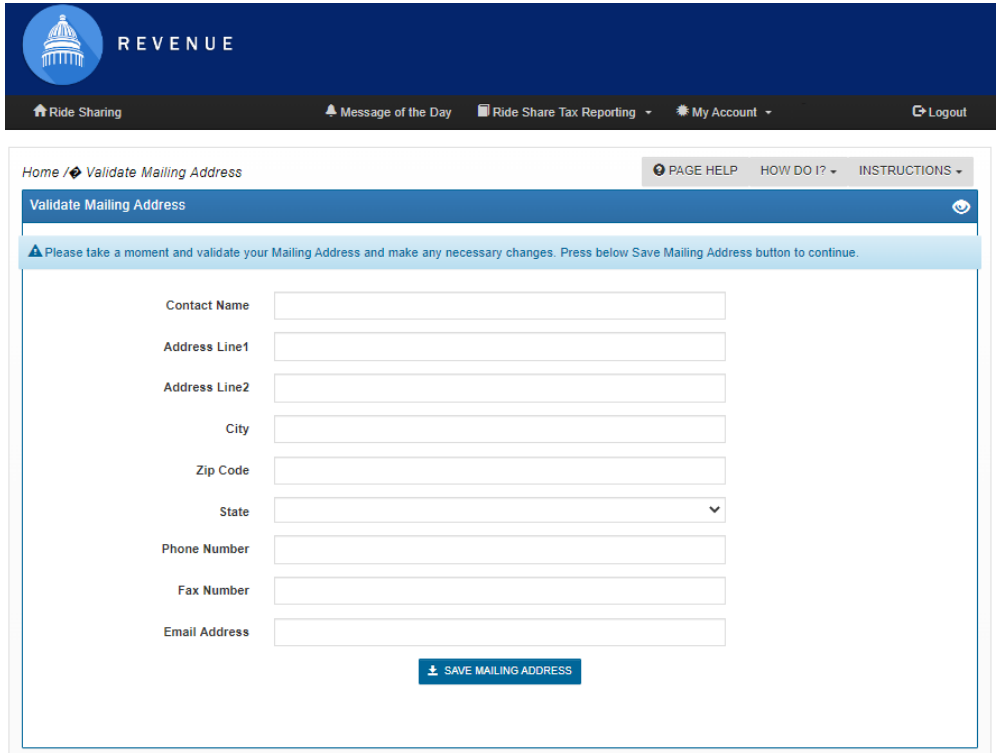

7. Click "Registration Information" to complete Registration and submit to the Kentucky Department of Revenue. Your application must be approved before you can file begin filing monthly returns.

![](_page_3_Picture_26.jpeg)

8. Enter Registration Information

"Begin Date" is the date you began rental or ride share activity in Kentucky.

When you have completed the application and are ready to submit, check the certification box. Select "Save Customer" to save information and return later to submit the application if needed.

![](_page_4_Picture_29.jpeg)

9. Click "Yes, Continue"

![](_page_5_Picture_26.jpeg)

10. The Department of Revenue will review and process. You will receive an email after Registration is approved. For questions call 502-564-3853 or emai[l KRC.WEBResponseMotorFuels@ky.gov](mailto:KRC.WEBResponseMotorFuels@ky.gov)

![](_page_5_Picture_27.jpeg)